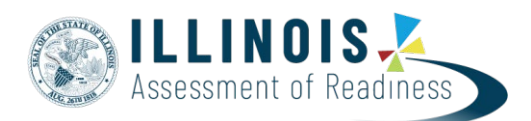

## **Create/Edit/Update Sessions**

**Version 1.0** *January 2022*

The purpose of this document is to provide information on how to create, edit and update sessions in PearsonAccess<sup>next</sup>. Online students must be placed in a session to log into TestNav.

## **Create Sessions via the User Interface**

Sessions can be created manually using the User Interface within PearsonAccess<sup>next</sup>.

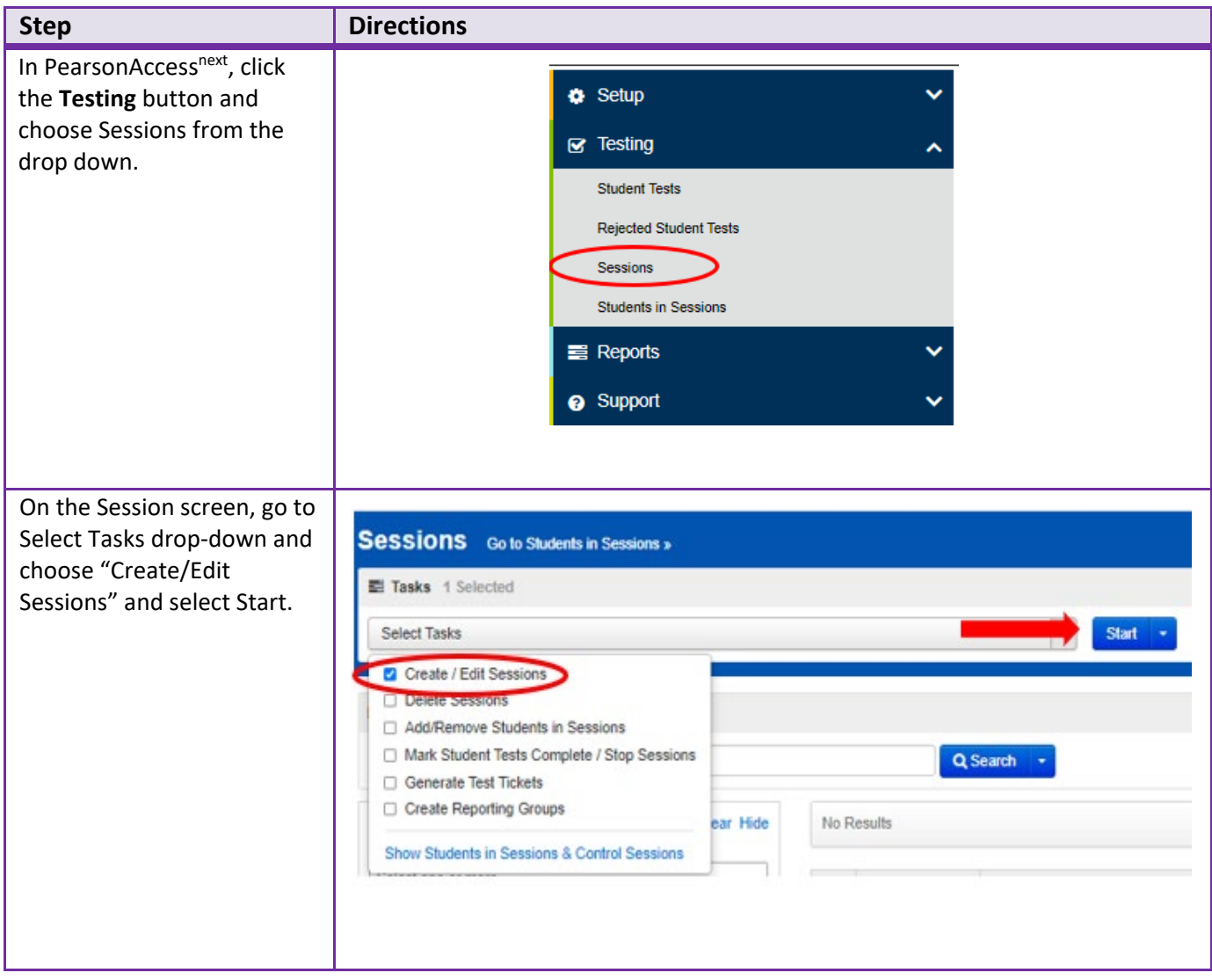

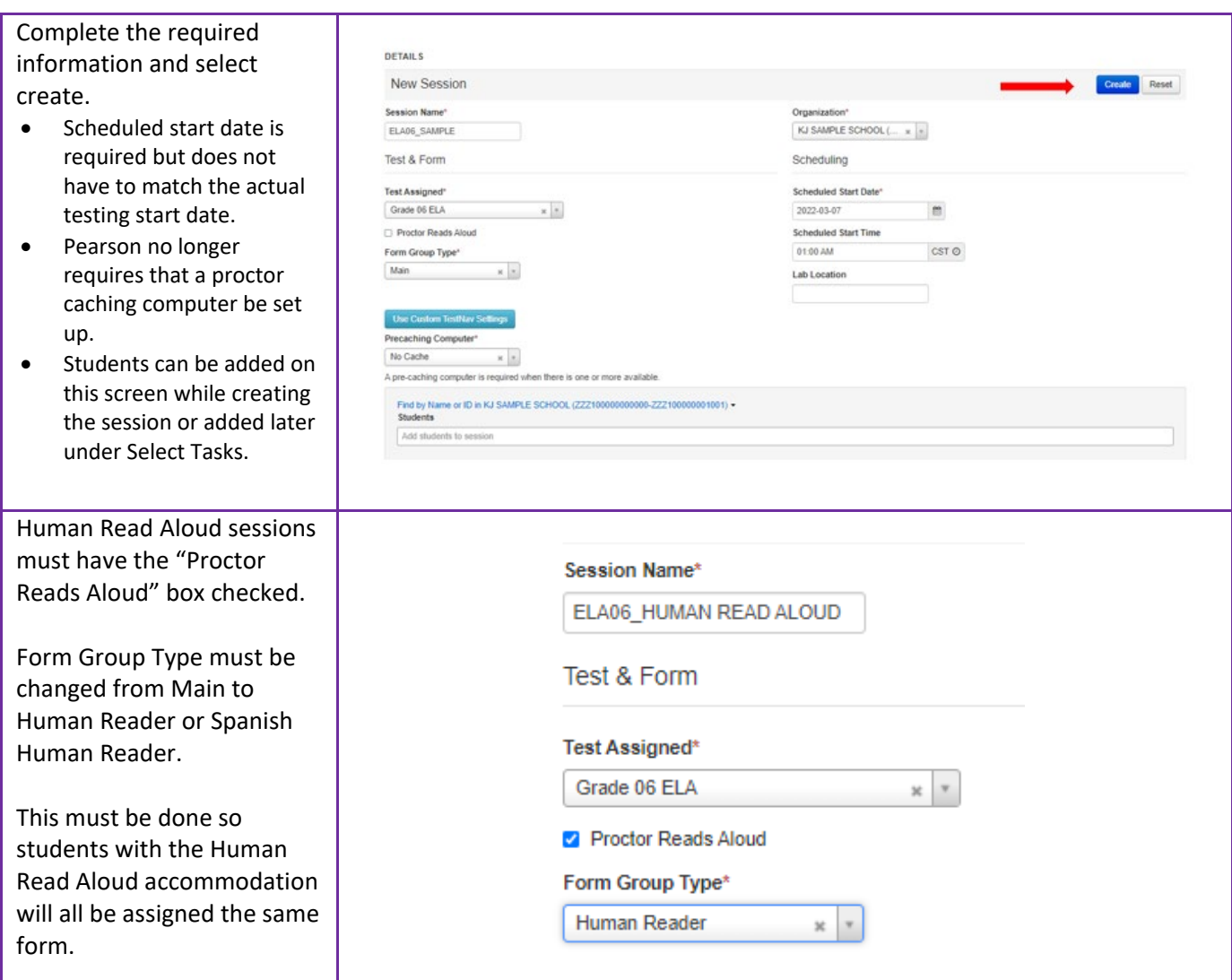

## **Create Sessions via the Student Registration Import**

Sessions can be created using the Student Registration Import within PearsonAccess<sup>next</sup>. This will create sessions and add students to those sessions at the same time.

It is recommended that sessions not be imported until session information is stable. Once sessions are imported, they cannot be updated using additional imports unless the session information is first deleted manually on the session screen or by using the Create/Move Session export-import feature.

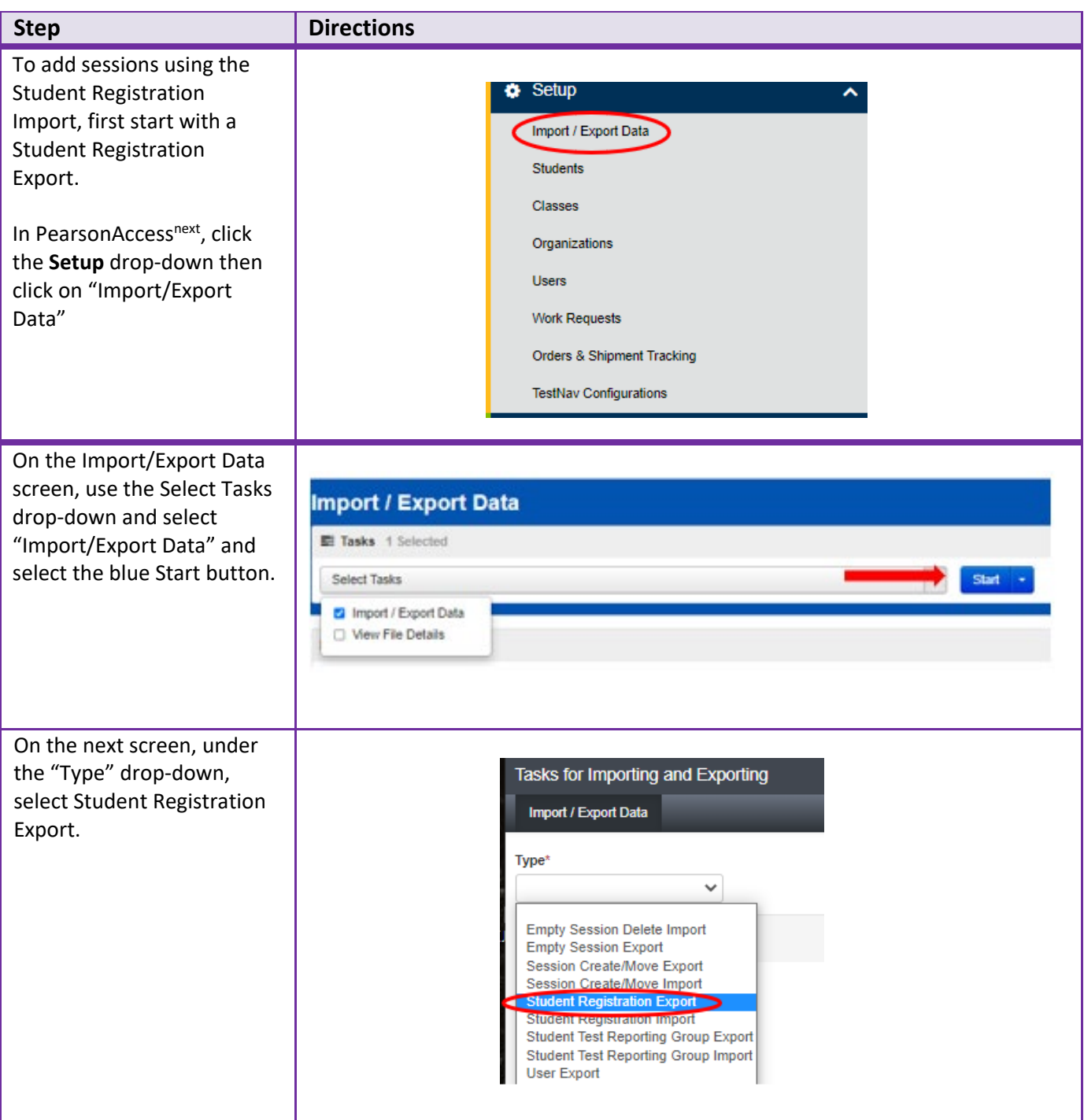

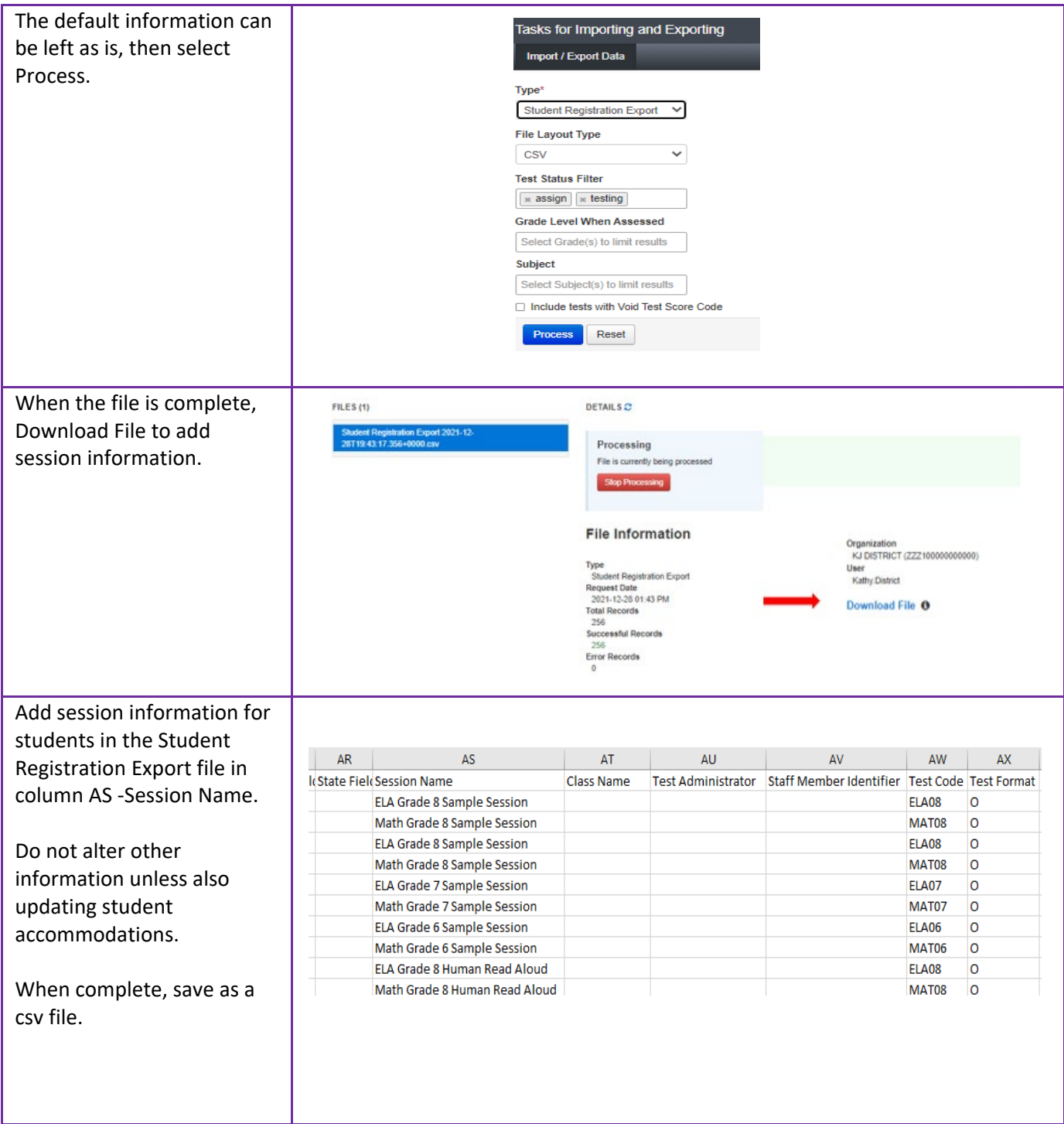

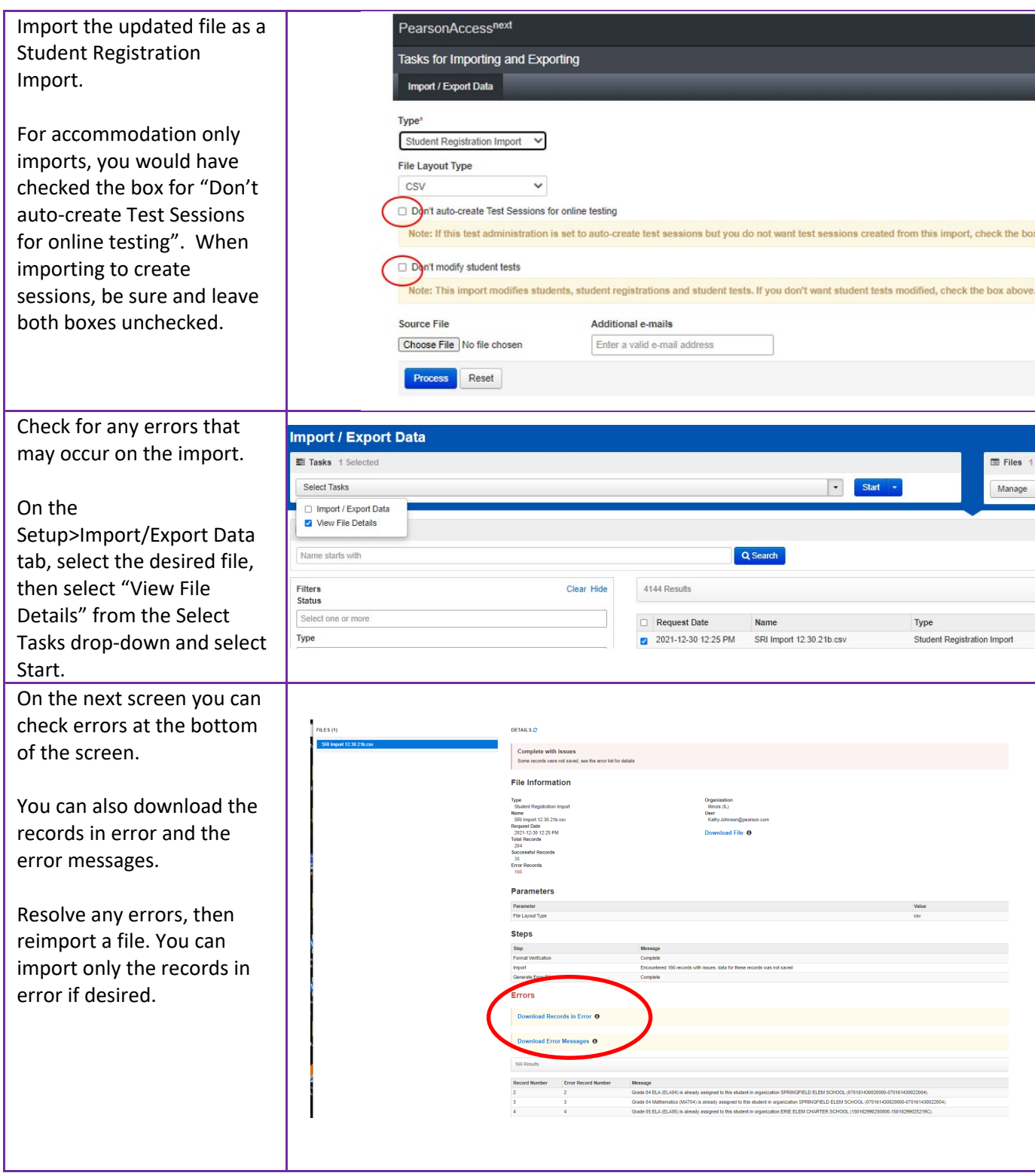

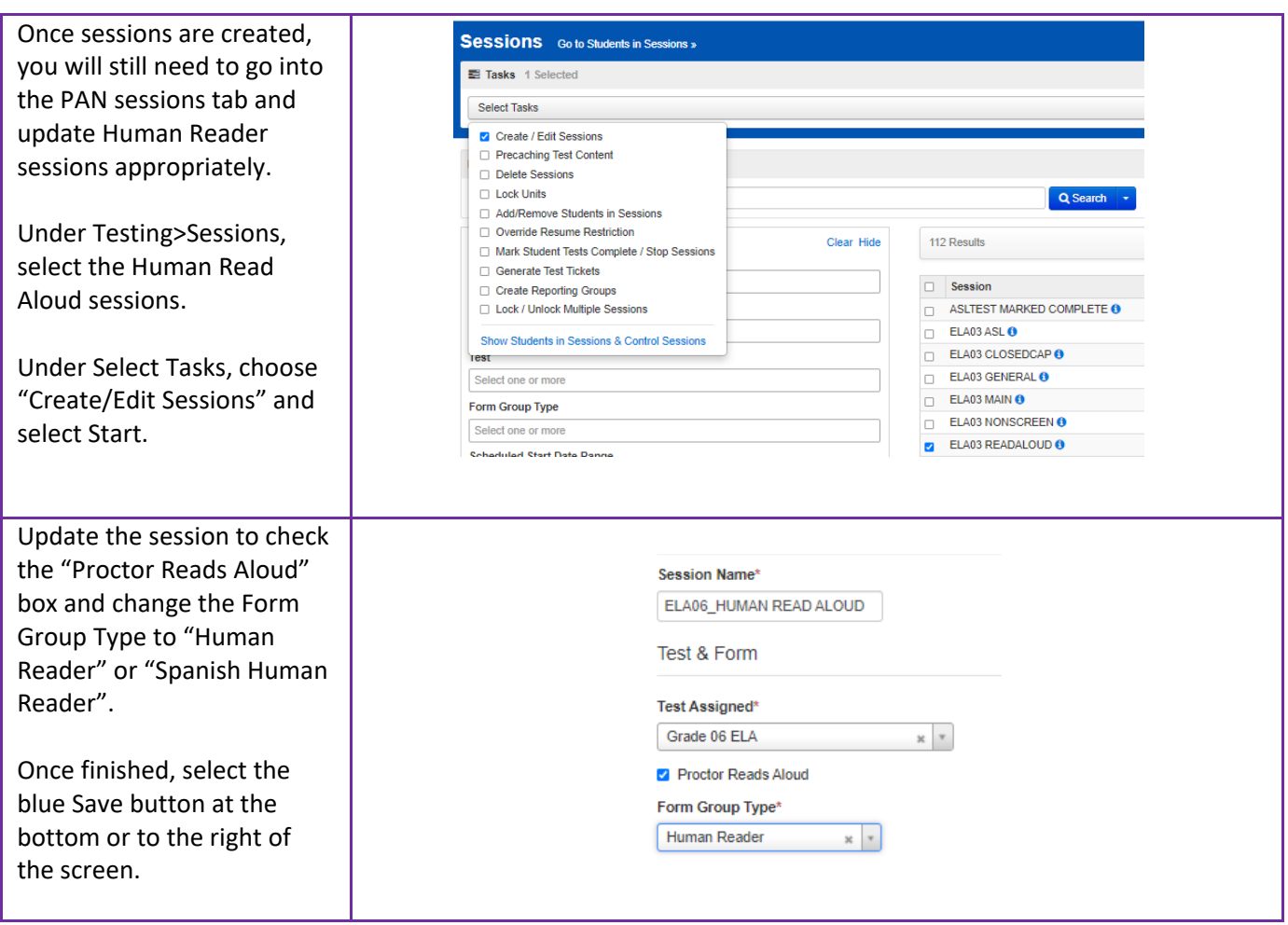

## **Updating Students in Sessions**

Once sessions have been created and students have been placed in those sessions, they can be updated if necessary.

This can be done either by manually deleting students from sessions the reimporting a Student Registration File or by using a Session Create/Move file.

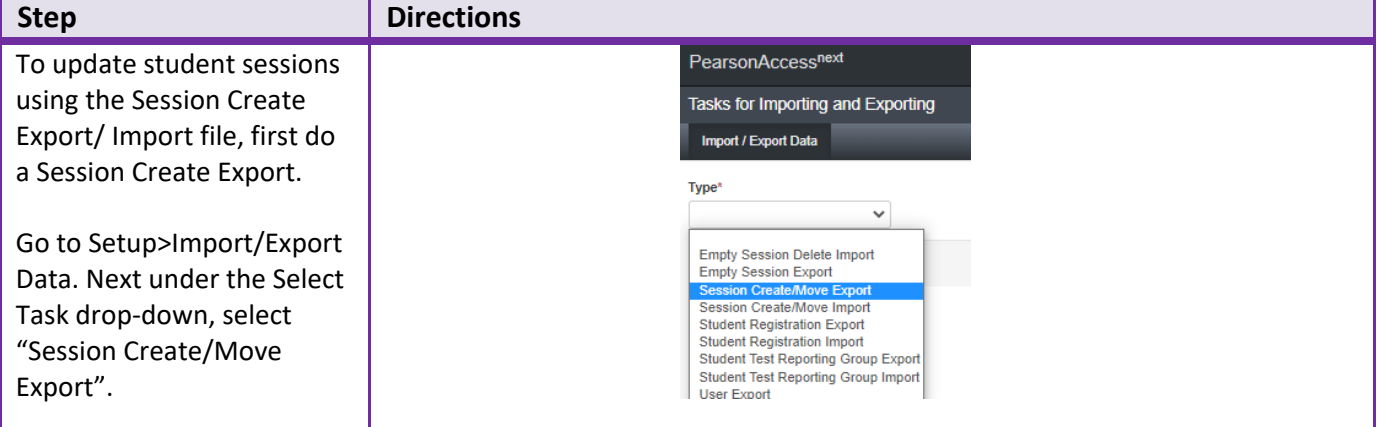

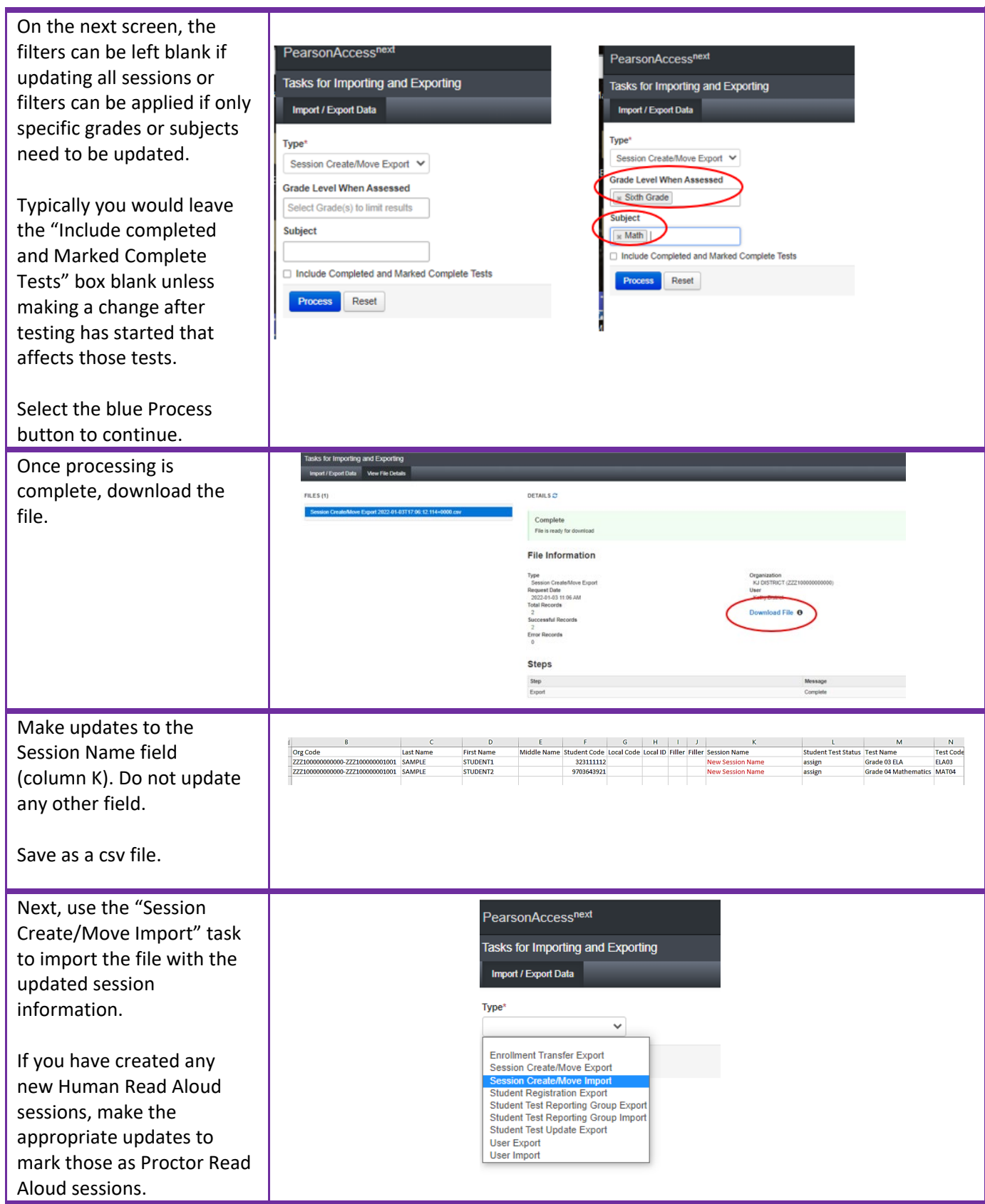

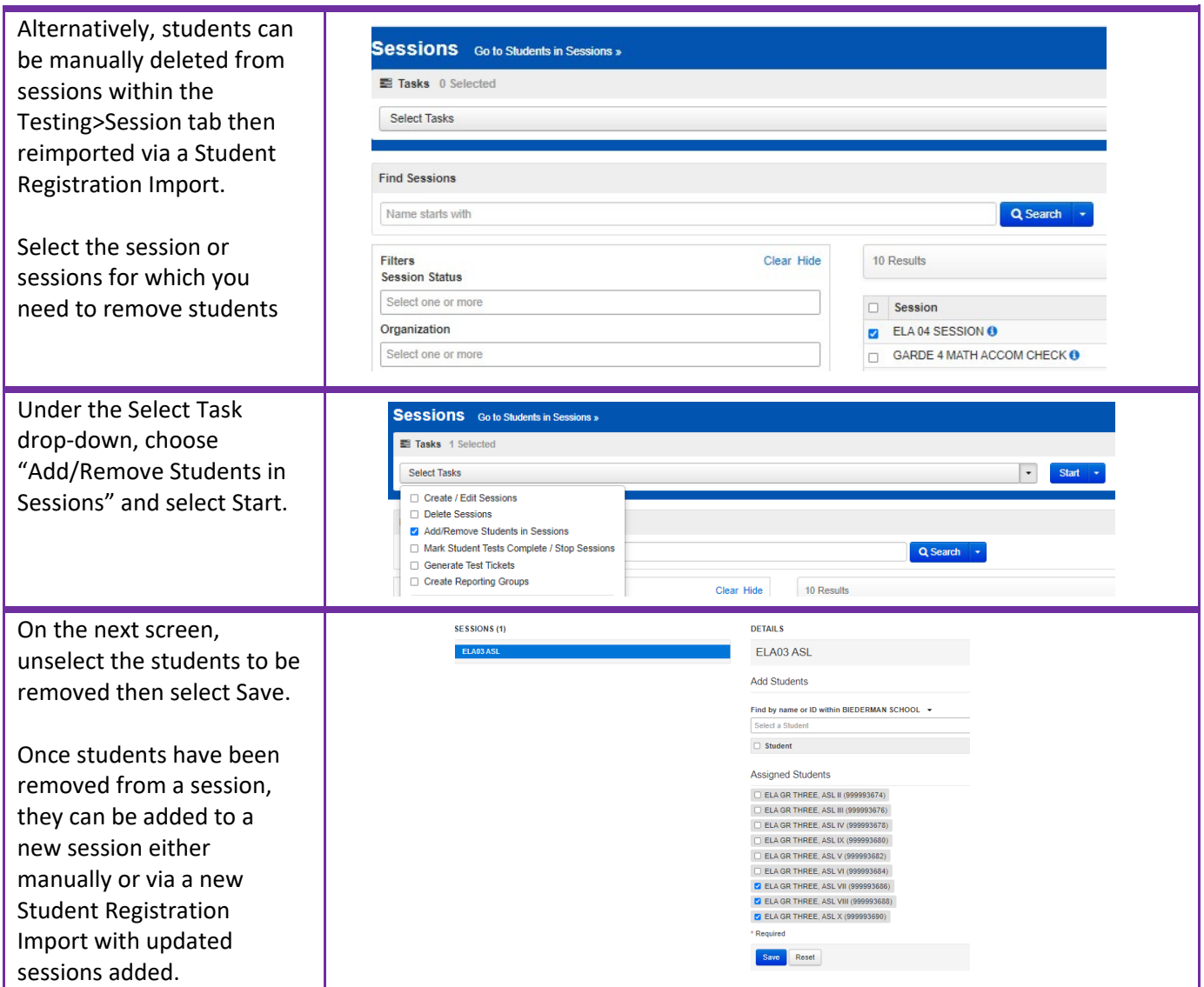